# **Export/Import mit Oracle Data Pump**

(Stand BPS 2.24.4)

# **Vorbemerkung**

Die alten BPS Skripte export.js und import.js sind praktisch für einige spezielle Fälle. Vorteil dieser Skripts ist die Unabhängigkeit vom Datenbanktyp, es ist also damit auch möglich ein BPS Schema von Oracle nach PostgreSQL oder umgekehrt umzuziehen. Grosser Nachteil ist jedoch, dass diese Skripte viel langsamer ausgeführt werden als native Datenbank-Tools wie Oracle Data Pump. Deshalb bevorzugen viele Administratoren die direkte Verwendung von Oracle Data Pump, was besonders für 1:1-Backups der ganzen Datenbank absolut in Ordnung ist.

Ab BPS 2.24 stehen nun die nachfolgend beschriebenen Skripte zur Verfügung welche den Export und Import eines Schemas per DATA PUMP massiv vereinfachen.

# **Traditionelle Methode**

Das Exportieren eines BPS-Schemas zu Sicherungszwecken kann mit Oracle Data Pump problemlos durchgeführt werden, indem entweder die vollständige Datenbank oder nur das Schema exportiert wird. Das Wiederherstellen in einer vollständigen Datenbank, in der noch keine der Schema- oder BPS-Rollen oder Benutzer vorhanden ist, ist unkompliziert. Wenn jedoch nur ein einzelnes Schema zu übertragen ist sind einige weitere Aktionen erforderlich: Erstellen der Tablespaces und der Rollen schema usr und schema gst vor dem Import und rekreieren der Datenbankbenutzer nach dem Import in der Benutzerverwaltung des BPS Arbeitsplatzes.

Es gibt jedoch Fälle, in denen mehr Aktionen erforderlich sind, z.B. das Kopieren auf einen anderen Schemanamen oder das Reorganisieren, weil etwas beschädigt ist (Indizes, Berechtigungen, Trigger, Funktionen …). Weitere Informationen finden sie unter [Export/Import Übersicht.](https://bps.ibk-software.com/dok:genexpimp)

Hier kommen die Skripte bpsoraexp.cmd und bpsoraimp.cmd ins Spiel, da sie die meisten Schritte automatisieren die für einen sauberen Import oder eine Reorganisation erforderlich sind.

# **BPS Skripte für Oracle Data Pump**

**bpsoraexp** exportiert einerseits die wichtigen Tabellendaten per expdp in eine DMP-Datei, und anderseits die Anweisungen zum Erstellen der Sequenzen in eine SQL-Datei. Der perfekte Zeitpunkt für den Export eines Produktionsschemas ist während niemand anderes daran arbeitet. Nichtsdestotrotz verwendet der Export das FLASHBACK Feature, sodass es immer eine konsistente Kopie des Zeitpunkts zu dem der Export gestartet wurde gibt.

Vor dem Import mit **bpsoraimp** muss auf dem Ziel-Oracle-Server ein sauberes BPS-Schema der gleichen Version bereits vorhanden sein. Das kann ein schon vorhandenes Schema sein oder eines das frisch mit dem BPS Assistenten für neue Datenbanken erstellt wird. Die allfällig dort bereits vorhandenen Tabellendaten werden erst gelöscht, und danach die Tabellendaten der Exportdatei

frisch importiert. Die Sequenzen werden ebenfalls zu Beginn gelöscht und dann aus der Exportdatei neu erstellt. Auf diese Weise bleiben alle Objekte, Berechtigungen usw. in einem sauberen Zustand und Sie haben nachher eine einwandfreie BPS Datenbank.

Nach dem Import mit bpsoraimp müssen sie nur noch die BPS-Datenbankbenutzer in der Benutzerverwaltung des BPS Arbeitsplatzes neu generieren.

Die Skripte müssen mit den Anmeldeinformationen des Benutzers SYSTEM oder eines anderen Benutzers mit Oracle DBA-Berechtigungen ausgeführt werden.

# **Instruktionen**

### **Erzeugen des Data Pump Verzeichnises**

Die Skripte benötigen ein Oracle Verzeichnis mit Namen BPS\_DATA\_PUMP.

#### **Dateiverzeichnis auf dem Oracle Server erzeugen**

In Windows

mkdir C:\oracle\bps\_data\_pump

In Linux als Benutzer oracle

mkdir -p /home/oracle/bps data pump

Die nachfolgenden Schritte sind auf einem Windows PC durchzuführen. Die DATA PUMP UTILITIES sind auch für den Oracle Instant Client verfügbar als Tools Package.

Im Gegensatz zu anderen Oracle Client/Server Komponenten welche diesbezüglich flexibler sind, **müssen** die Versionen von Oracle Server und Client bei den DATA PUMP UTILITIES übereinstimmen.

#### **Verzeichnis in der Datenbank definieren**

Mittels sqlplus beim PDB Service anmelden. Auf einem Windows PC z.B. via TNSNAMES:

```
sqlplus system/******@vmora18
```
Falls sie sqlplus direkt auf dem Server verwenden, vergewissern sie sich dass sie mit dem PDB verbunden sind, nicht mit dem CDB, z.B:

sqlplus / as sysdba

#### ALTER SESSION SET CONTAINER = ORCLPDB;

Verzeichnis bei einem Windows Server definieren:

CREATE OR REPLACE DIRECTORY BPS DATA PUMP AS 'C:\oracle\bps data pump';

oder bei einem Linux Server:

CREATE OR REPLACE DIRECTORY BPS\_DATA\_PUMP AS '/home/oracle/bps\_data\_pump';

Prüfen

```
SELECT DIRECTORY NAME, DIRECTORY PATH FROM DBA DIRECTORIES WHERE
DIRECTORY_NAME='BPS_DATA_PUMP';
```
#### **Export durchführen**

Öffnen sie eine BPS Kommandozeile, erzeugen sie ein Arbeitsverzeichnis und wechseln sie dorthin:

mkdir C:\oracle\bpsimpexp cd /d C:\oracle\bpsimpexp

Prüfen ob salplus, expdp and bpsoraexp im PATH gefunden werden:

sqlplus -v expdp help=y bpsoraexp

Skript ausführen

bpsoraexp system/\*\*\*\*\*\*\*\*@vmora12 lu\_buv

[Beispielausgabe](#page--1-0)

C:\oracle\bpsimpexp>bpsoraexp system/\*\*\*\*\*\*\*\*@vmora12 lu\_buv Export table data with expdp to lu buv-0-2024001-20200723.dmp Export: Release 12.2.0.1.0 - Production on Thu Jul 23 16:22:53 2020 Copyright (c) 1982, 2017, Oracle and/or its affiliates. All rights reserved. Connected to: Oracle Database 12c Enterprise Edition Release 12.2.0.1.0 - 64bit Production Starting "SYSTEM"."SYS EXPORT TABLE 01": system/\*\*\*\*\*\*\*\*@vmora12 version=12.2 parfile=lu\_buv\_exp.par Processing object type TABLE\_EXPORT/TABLE/TABLE\_DATA .. exported "LU\_BUV"."TL\_STOCK" 70.82 KB 3293

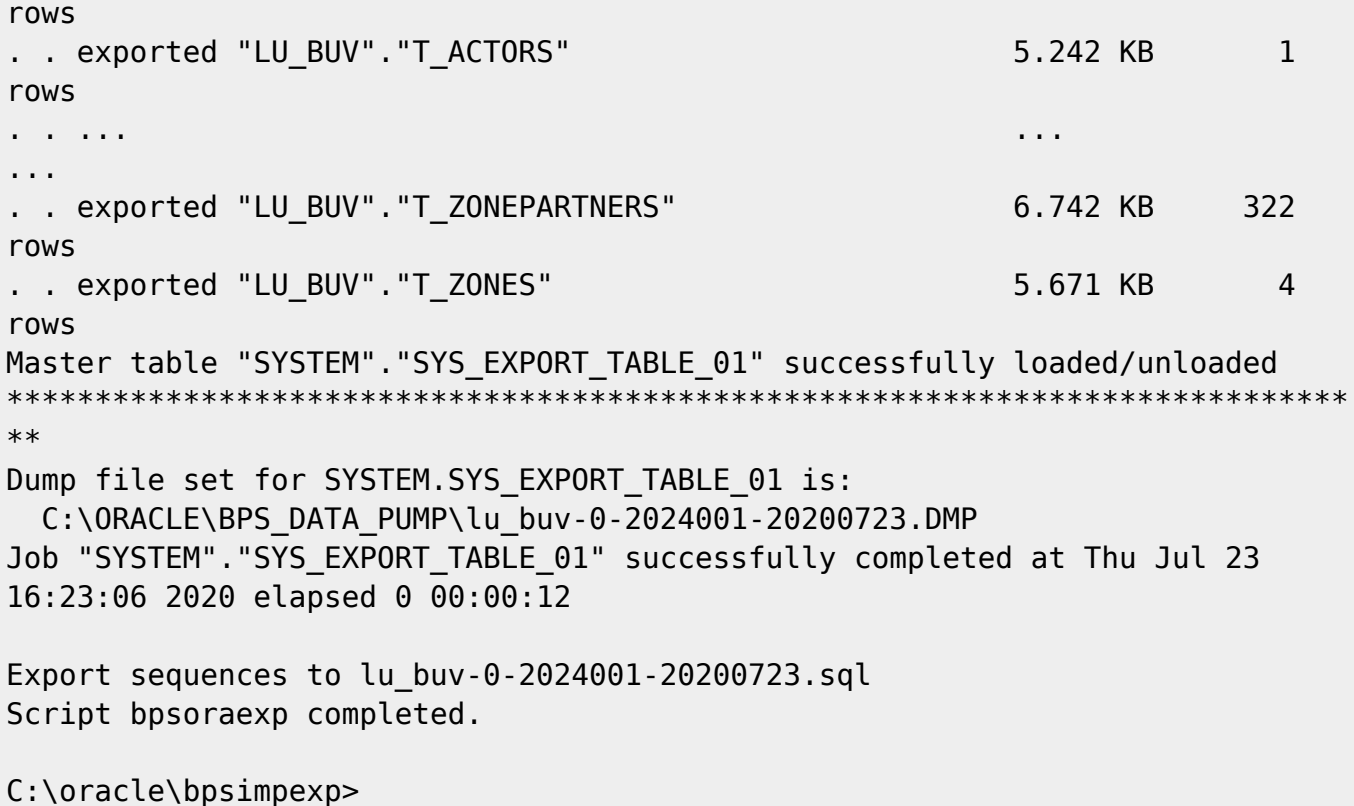

- Im aktuellen Arbeitsverzeichnis finden sie die Datei lu\_buv-<custom>-<version>-<date>.sql mit den SQL Anweisungen um die Sequenzen zu erzeugen.
- Im DATA PUMP Verzeichnis finden sie die Datei lu buv-<custom>-<version>-<date>.dmp sowie die Logdatei lu\_buv-<custom>-<version>-<date>-exp.log.

Für den späteren Import benötigen sie die Dumpdatei mit den Tabellendaten, sowie die SQL-Datei zur Erzeugung der Sequenzen.

# **Import Durchführen**

In unserem Beispiel haben wir die Dateien lu\_buv-0-2024001-20200723.dmp und lu buv-0-2024001-20200723.sql mit dem Export des Schemas LU BUV von einem anderen Datenbankserver. Das Schema soll auf den Zielserver vmora12 und hier ebenfalls in ein Schema names LU\_BUV importiert werden.

- Kopieren sie die Datei lu buv-0-2024001-20200723.dmp in das BPS Data Pump Verzeichnis auf dem Zielserver.
- Kreieren sie ein Arbeitsverzeichnis von wo aus bpsoraimp ausgeführt werden soll.
- Kopieren sie die Datei lu buv-0-2024001-20200723.sgl in das Arbeitsverzeichnis.
- Prüfen/vorbereiten des Schema LU BUV auf dem Server vmora12:
	- Falls das Schema noch nicht existiert, erzeugen sie es mit Hilfe des [BPS Assistenten für](https://bps.ibk-software.com/dok:dbsetup#inizialisieren_einer_neuen_bps_instanz) [neue Datenbanken](https://bps.ibk-software.com/dok:dbsetup#inizialisieren_einer_neuen_bps_instanz).
	- Falls das Schema schon existiert aber eine alte Version ist, aktualisieren sie es mit dem BPS Assistenten für die Datenbankaktualisierung.
	- Falls das Schema schon existiert aber möglicherweise beschädigt ist, löschen sie es mit dem BPS Assistenten für Datenbank Löschung, und kreieren sie es neu mit Hilfe des BPS Assistenten für neue Datenbanken.
- In allen Fällen stellen sie sicher dass das Schema auf dem Zielsystem die gleiche Version hat wie jenes des Quellsystems, sonst wird der Import möglicherweise fehlschlagen. (Zu sehen in den BPS Einstellungen unter Central System Settings/Install/DbLevel)
- Öffnen sie eine BPS Kommandozeile und führen sie nachfolgendes aus

In das Arbeitsverzeichnis wechseln

```
cd /d c:\oracle\bpsimpexp
```
Kontrollieren dass sqlplus, impdp und bpsoraimp gefunden werden

sqlplus -v impdp help=y bpsoraimp

Skript starten

```
bpsoraimp system/********@vmora12 lu_buv-0-2024001-20200723
```
[Beispielausgabe](#page--1-0)

```
C:\oracle\bpsimpexp>bpsoraimp system/********@vmora12
lu_buv-0-2024001-20200723
Disable constraints and triggers
Drop sequences and truncate tables
Import tables with impdp
Import: Release 12.2.0.1.0 - Production on Thu Jul 23 16:18:05 2020
Copyright (c) 1982, 2017, Oracle and/or its affiliates. All rights
reserved.
Connected to: Oracle Database 12c Enterprise Edition Release 12.2.0.1.0 -
64bit Production
Master table "SYSTEM"."SYS IMPORT TABLE 02" successfully loaded/unloaded
Starting "SYSTEM"."SYS IMPORT TABLE 02": system/********@vmora12
parfile=lu_buv_imp.par
Processing object type TABLE_EXPORT/TABLE/TABLE_DATA
.. imported "LU_BUV"."T_REPORTZONES" 4.906 KB 19
rows
.. imported "LU_BUV"."T_NEWLOGISTICUNITS" 5.484 KB 1
rows
. . ... ...
...
. . imported "LU_BUV"."T_ORDERPICKS" 1.087 MB 62246
rows
. . imported "LU BUV"."T_ORDERITEMS" 661.4 KB 62215
rows
Job "SYSTEM"."SYS_IMPORT_TABLE_02" successfully completed at Thu Jul 23
```
16:19:48 2020 elapsed 0 00:01:42

Import sequences from lu\_buv-0-2024001-20200723.sql Enable constraints and triggers Disable auditing Restore install settings Rebuild shadows Enable auditing Grant permissions on sequences Script bpsoraimp completed.

#### C:\oracle\bpsimpexp>

• Im DATA PUMP Verzeichnis auf dem Oracle Server finden sie die Logdatei lu buv-0-2024001-20200723 imp.log mit der Protokollierung des Datenimports per impdp.

### **Kundenspezifische Tabellen und Sequenzen**

Wenn sie eigene Datenbank-Objekte innerhalb der BPS Datenbank angelegt haben, so sollte die Benennung den BPS Konventionen folgen und jeweils ein c (fur "Custom") vorangestellt haben:

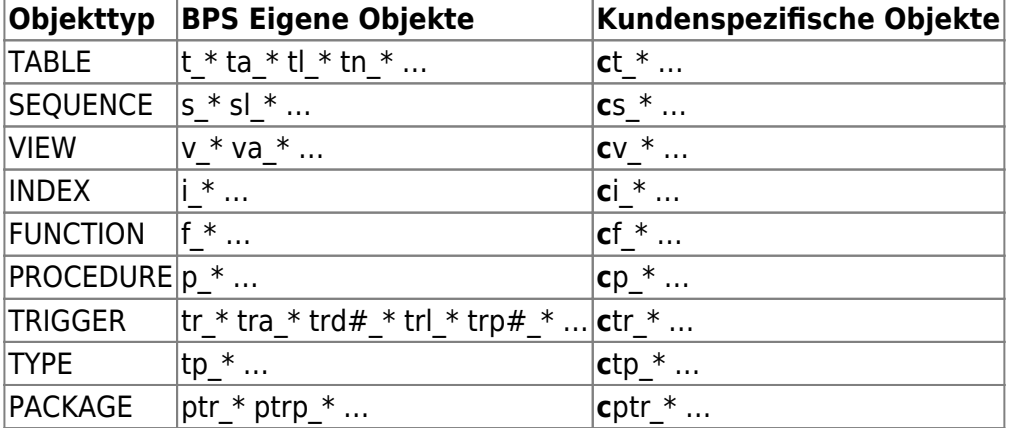

Wenn sie bei der Benennung ihrer kundenspezifischen Objekte generell ein c voranstellen, so ist einerseits garantiert dass sie jetzt und in Zukunft nie in Konflikt mit den BPS eigenen Objekten kommen.

Ausserdem profitieren sie dann davon dass die hier beschriebenen Export- und Import-Programme auch die Inhalte ihrer mit ct \* benannten Tabellen, sowie den aktuellen Stand der mit cs\_\* benannten Sequenzen sichern und zurückspielen können.

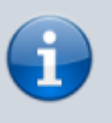

Alle anderen Objekte ausser Tabellen und Sequenzen sind für den Export/Import dieser Skripts irrelevant. Natürlich benötigen sie die auch für ihre Applikationen, aber jene Objekte werden nicht durch diese Skripts erzeugt sondern durch ihre eigenen Setup-Skripte.

Der Exportskript schaut standardmässig ob es irgendwelche Tabellen ct \* oder Sequenzen cs \* gibt,

und exportiert diese automatisch mit.

Dateien welche nicht nur BPS eigene Daten sondern auch kundenspezifische enthalten, erkennen sie am Namen. Sie haben nach dem Schema eine 1 statt eine 0:

lu\_buv-**0**-2024004-20210428.sql –> Enthält keine kundenspezifischen Daten lu\_buv-**1**-2024004-20210428.sql –> Enthält kundenspezifische Daten

Möglicherweise haben sie zwar solche kundenspezifischen Objekte, möchten diese aber doch nicht exportieren (wir sind ihnen z.B. dankbar wenn sie uns ggf. einen Export ohne diese senden). Sie können das beim Export erreichen indem sie am Schluss des Exportbefehls nocustom anhängen, z.B:

```
C:\dev\bpsoradmp>bpsoraexp system/********@vmora12 lu_buv nocustom
```
Der Importskript erkennt am Dateinamen ob er kundenspezifische Daten mitimportieren muss, dort müssen sie also nichts spezielles angeben. Beim Import müssen jedoch die kundenspezifischen Objekte im Zielschema bereits vorhanden und auf dem gleichen Versionsstand sein wie beim Quellschema. Das machen Sie analog den BPS Objekten. Wenn sie z.B. ein neues Schema mit Hilfe des [BPS Assistenten für neue Datenbanken](https://bps.ibk-software.com/dok:dbsetup#inizialisieren_einer_neuen_bps_instanz) inizialisieren, führen sie danach auch die Skripts aus welche ihre kundenspezifischen Objekte generieren. Danach klappt dann auch der Import inklusive den Daten in ihren kundenspezifischen Tabellen und den Zählerständen ihrer kundenspezifischen Sequenzen.

# **In ein Schema mit anderem Namen importieren**

Die Schritte sind grundsätzlich die gleichen wie oben wo wir in das Schema LU\_BUV importiert haben.

Diesesmal wollen wir von lu\_buv-0-2024001-20200723.dmp und lu\_buv-0-2024001-20200723.sql in das Schema LU\_FGB importieren.

Statt das Schema LU\_BUV auf dem Zielserver vorzubereiten, tun wir das diesmal einfach für das Schema LU\_FGB .

> Ein Schema LU\_BUV muss in diesem Fall nicht auf dem Zielserver existieren, allerdings schadet es auch nicht.

Diese Methode erlaubt es also auch in ein anderes Schema auf dem Quellserver zurück zu importieren, ohne das Original-Schema dabei zu verändern.

Das können sie also gut verwenden um ihr Produktions-Schema auf ein Test- oder Qualitäts-Schema zu kopieren.

Skript starten, aber dieses mal hängen wir den Namen des Ziel-Schemas noch an

bpsoraimp system/\*\*\*\*\*\*\*\*@vmora12 lu\_buv-0-2024001-20200723 lu\_fgb

Einfach, oder?

#### From:

<https://bps.ibk-software.com/> - **BPS WIKI**

Permanent link: **<https://bps.ibk-software.com/dok:orapump>**

Last update: **22.06.2021 09:20**

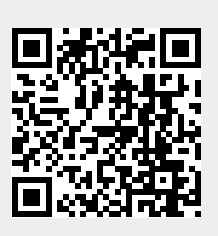